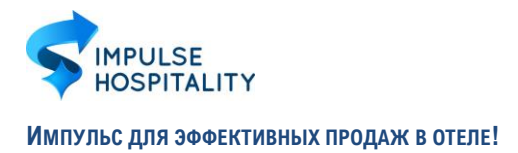

# **ИНСТРУКЦИЯ ПО ИСПОЛЬЗОВАНИЮ РЕЕСТРА УЧЕТА РЕГИСТРАЦИОННЫХ ДАННЫХ**

## **ЦЕЛЬ ИНСТРУМЕНТА:**

В современных условиях сотрудникам отдела продаж и маркетинга отеля приходится работать с многочисленными сторонними ресурсами, например, социальные сети, платформа электронных рассылок, сервис обработки фотографий, рабочие кабинеты в ОТА и т.д.

Потеря доступа к ним, может создать трудности для команды отдела и, безусловно, негативно отразится на работе всего отеля. Если нет доступа к социальным сетям, вы не сможете оперативно оповестить вашу лояльную аудиторию о специальных предложениях, продвигать и рекламировать ваши услуги, нет доступа к сервису рассылки – невозможно осуществить очередную рассылку для клиентов.

Инструмент "Реестр учета регистрационных данных к используемым интернет-ресурсам» помогает руководителю отдела продаж исключить возможность утери доступа к значимым для работы отдела ресурсам, и, созданного с их помощью контента, необходимого для работы отдела продаж и маркетинга.

Реестр позволяет:

- ➢ Вести учет ресурсов, используемых сотрудниками для выполнения работы;
- ➢ Исключить возможность потери доступа к сторонним ресурсам, важным для функционирования отдела продаж и маркетинга;
- ➢ Дает возможность быстро найти, а при необходимости изменить или восстановить учетные данные на различных ресурсах

#### **ВНЕШНИЙ ВИД ОТЧЕТА**

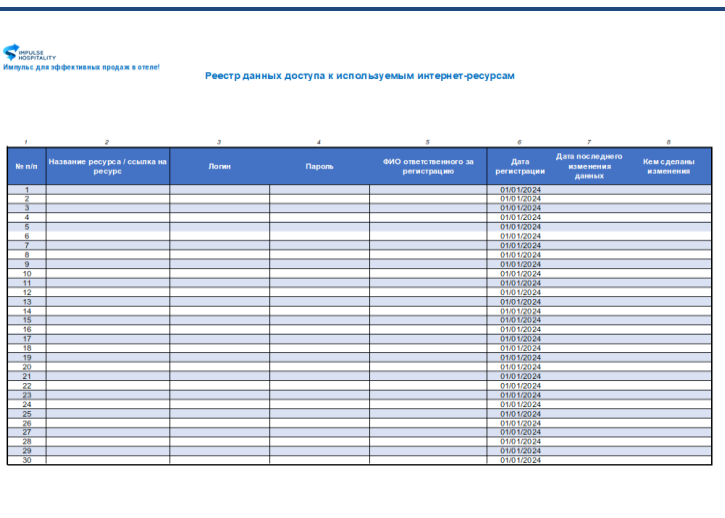

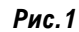

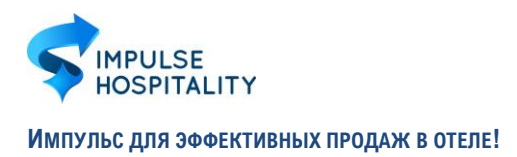

## **ОПИСАНИЕ ОТЧЕТА:**

Отчет представляет собой таблицу из 9 колонок в формате Excel (рис.1), в каждой из которых указываются следующие данные:

- 1. Номер по порядку
- 2. Название ресурса
- 3. Ссылка на ресурс
- 4. Логин
- 5. Пароль
- 6. ФИО ответственного за регистрацию
- 7. Дата регистрации
- 8. Дата последнего изменения данных
- 9. Кем сделано последнее изменение данных

#### **РАБОТА С РЕЕСТРОМ**

- **1.** Прежде всего необходимо занести все ресурсы, которыми пользуются сотрудники отдела продаж и маркетинга в данных реестр, заполнив все колонки. Колонка 3 – ссылка на ресурс – не обязательна, но наша практика показала, что это может сократить время поиска ссылки на личный кабинет или страницу входа на ресурс.
- **2.** Впоследствии, каждый новый ресурс, которым вы начинаете пользоваться, должен обязательно заностится в данную таблицу.
- **3.** Как только меняется пароль на том или ином ресурсе, ответственный за работу с данным ресурсом обновляет данные входа в учетную запись.
- **4.** Документ сделан с помощью таблицы, что позволяет вам сортировать информацию по нужным вам критериям, по алфавиту, по имени ответственного, по дате регистрации или дате последнего изменения.

Мы рекомендуем сортировать ресурсы по алфавиту, так проще будет быстро найти необходимые даты для входа в учетную запись.

**5.** Для оперативного доступа к необходимой информации данный документ можно хранить на общем диске, которым пользуются сотрудники отдела продаж и маркетинга, либо назначить за него ответственного сотрудника.

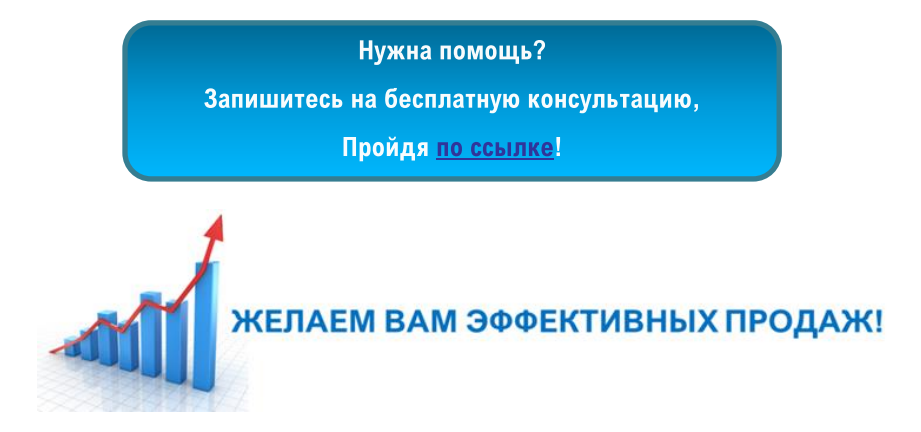